# **ʆʩʠовоʚʧʨво ʥо ʪʩнʠциʵм .\*%\* CA49**

# **Настройки MIDI**

MIDI (Musical Instrument Digital Interface – цифровой интерфейс музыкальных инструментов) является международным стандартом соединения музыкальных инструментов, компьютеров и других устройств для **обмена данными.**

#### **■ Разъемы MIDI**

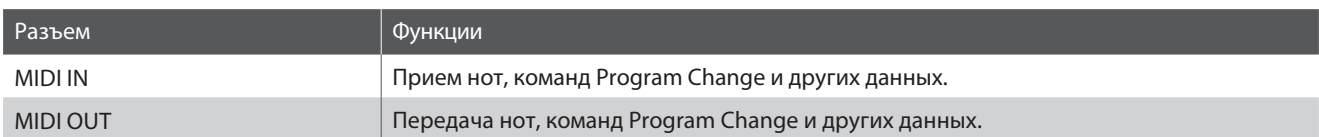

#### **■ MIDI-каналы**

Интерфейс MIDI использует каналы для обмена данными между MIDI-устройствами. Различают каналы приема (MIDI IN) и передачи (MIDI OUT). Большинство музыкальных инструментов или устройств с функциями MIDI оснащены разъемами MIDI IN и MIDI OUT и способны передавать и принимать MIDI-данные. Каналы приема используются для приема данных с другого MIDI-устройства, а каналы передачи - для передачи данных на другое MIDI-устройство.

Ниже показаны три музыкальных инструмента, которые соединены между собой по MIDI.

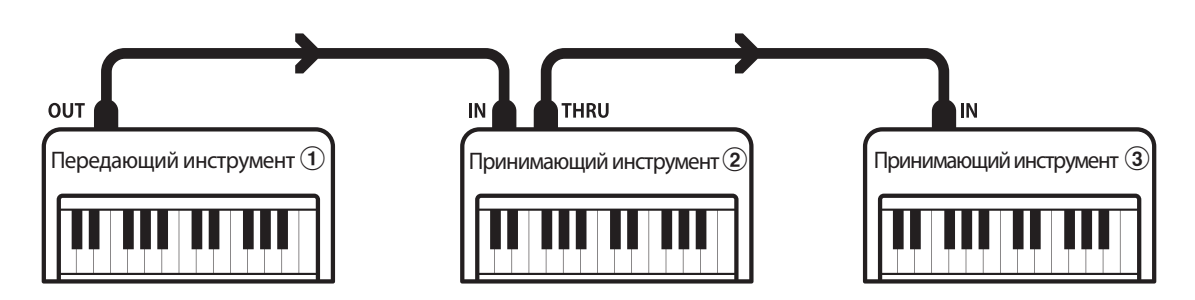

Передающий инструмент  $\mathbb D$  передает принимающим инструментам  $\mathcal D/\mathbb G$  информацию о канале передачи и действиях с клавиатурой.

Информация поступает на принимающие инструменты  $(2/3)$ .

Принимающие инструменты  $\mathcal{D}/\mathcal{D}$  будут реагировать на передаваемые MIDI-данные, если для их приема использован канал с тем же номером, что и канал, по которому осуществляется передача данных передающим инструментом  $\textcircled{1}.$ Если каналы не совпадают, принимающие инструменты 2/3 не реагируют на передаваемые данные.

Для приема и передачи могут использоваться от 1 до 16 каналов.

#### **■ Запись и воспроизведение с помощью секвенсора**

При подключении к секвенсору (или компьютеру с программным MIDI-секвенсором) цифровое пианино СА49 может использоваться для записи и воспроизведения многодорожечных композиций с одновременным воспроизведением отдельных тембров в разных каналах.

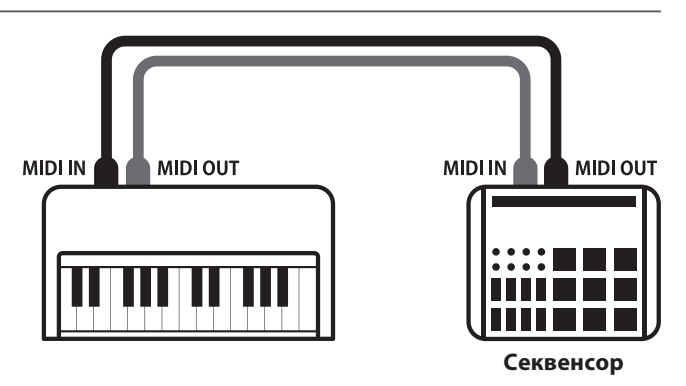

#### ■ Функции MIDI

Цифровое пианино CA49 поддерживает следующие функции MIDI:

#### Передача/прием информации о нотах

Передача/прием информации о нотах на/с подключенного музыкального MIDI-инструмента или устройства.

#### Передача/прием настроек канала

Определение каналов (от 1 до 16) передачи/приема данных.

#### Передача/прием системных данных

Передача/прием настроек передней панели или функций меню в качестве системных данных.

#### Поддержка настроек мультитембрального режима

Прием MIDI-данных по нескольким каналам с подключенного музыкального MIDI-инструмента или устройства. \* Мультитембральный режим должен быть включен.

#### Передача/прием информации о смене тембра (Program Change)

Передача/прием данных Program Change на/с подключенного музыкального MIDI-инструмента или устройства.

#### Передача/прием данных о работе педалей

Передача/прием данных о работе левой, правой и средней педалей на/с подключенного музыкального MIDI-инструмента или устройства.

#### Прием данных громкости

Прием MIDI-данных о громкости сигнала с подключенного музыкального MIDI-инструмента или устройства.

\* Дополнительная информация о функционале MIDI цифрового пианино СА49 приводится в таблице на стр. 9.

#### **■ Настройки MIDI**

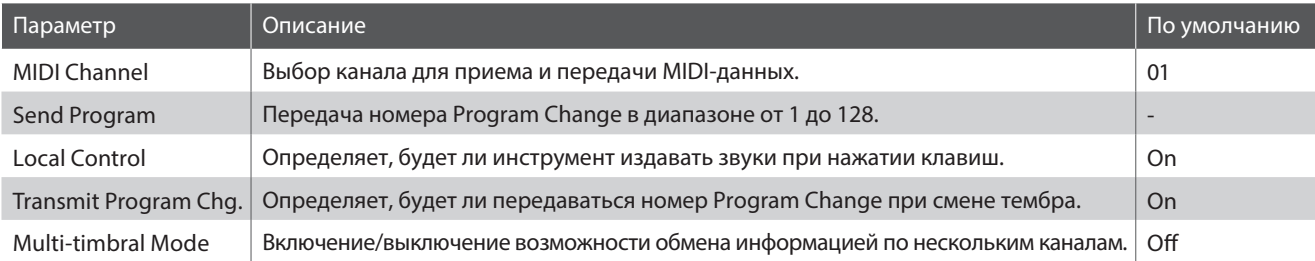

#### **■ Вход в меню настроек MIDI, выбор параметра**

Когда на дисплее отображается меню настроек:

С помощью кнопок со стрелками наведите курсор на пункт MIDI Settings и нажмите функциональную кнопку [1] (ENTER).

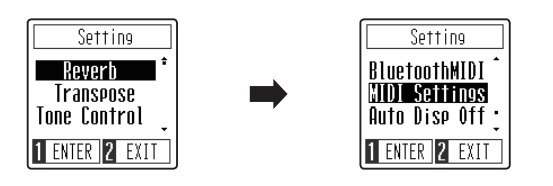

Используйте кнопки со стрелками для выбора параметра в меню настроек MIDI, а затем нажмите функциональную кнопку [1] (ENTER).

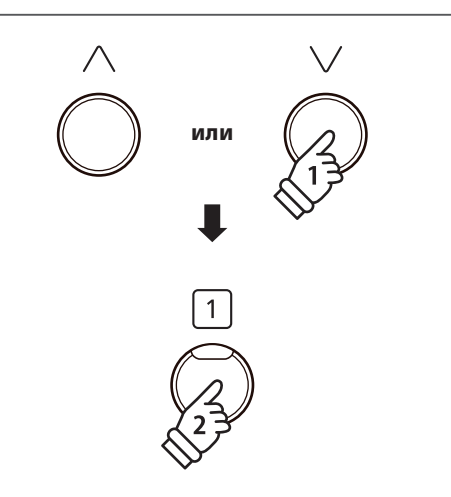

# Руководство по функциям MIDI CA49

## Настройки MIDI

## **MIDI Channel (MIDI-канал)**

Функция MIDI Channel позволяет указать канал передачи/приема. Выбранный канал функционирует как канал прием и передачи данных (указать отдельные каналы для приема и передачи невозможно).

#### 1. Смена MIDI-канала

Когда на дисплее отображается окно функции MIDI Channel:

С помощью кнопок со стрелками выберите желаемый номер MIDI-канала.

- \* Выбор номера MIDI-канала осуществляется в диапазоне от 1 до 16.
- \* Предпочитаемые настройки функции MIDI Channel можно сохранить в настройках запуска, чтобы они автоматически выбирались при включении инструмента. Подробнее см. на стр. 45 руководства пользователя.
- \* Чтобы восстановить значение функции MIDI Channel по умолчанию, нажмите обе кнопки со стрелками одновременно.

#### 2. Выход из настройки MIDI-канала

Нажмите функциональную кнопку [2] (ВАСК), чтобы выйти из настройки MIDI-канала и вернуться в меню настроек MIDI.

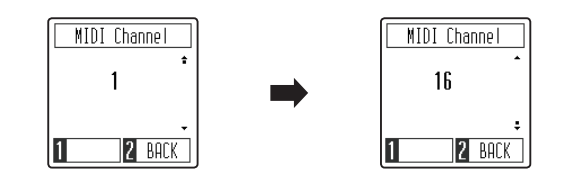

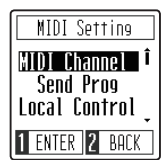

# Руководство по функциям MIDI CA49

## Настройки MIDI

## Send Program Change (Посыл номера Program Change)

Функция Send Program Change используется для посыла номеров тембров (Program Change) (1-128) для смены тембра на подключенном MIDI-устройстве.

### 1. Посыл номера Program Change

Когда на дисплее отображается окно функции Send Program Change:

С помощью кнопок со стрелками выберите желаемое значение функции Program Change.

\* Значение функции Program Change можно регулировать в диапазоне от 001 до 128.

Нажмите функциональную кнопку [1] (SEND), чтобы послать выбранный номер Program Change на подключенное MIDIустройство.

#### 2. Выход из настройки функции Send Program Change

Нажмите функциональную кнопку [2] (ВАСК), чтобы выйти из настроек функции Send Program Change и вернуться в меню настроек MIDI.

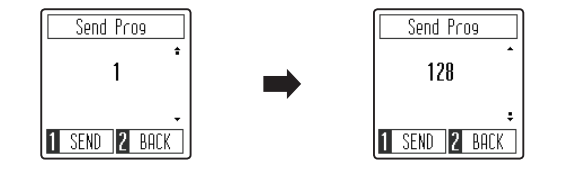

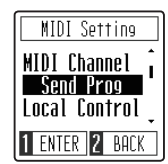

## **Local Control (Локальное управление)**

Функция Local Control определяет, будет ли инструмент играть встроенными тембрами при нажатии на клавиши. Она может оказаться полезной при использовании цифрового пианино СА49 для управления подключенным к нему внешним MIDI-устройством.

#### **В Значения параметра Local Control**

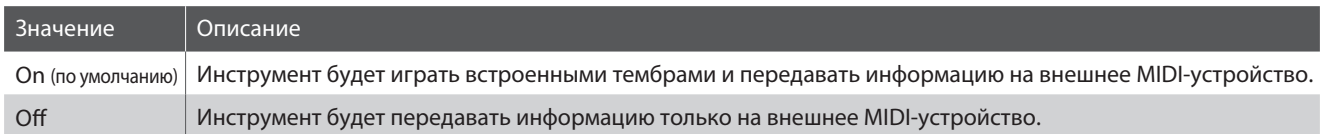

#### 1. Изменение настройки Local Control

Когда на дисплее отображается окно функции Local Control:

Используйте кнопки со стрелками для включения или выключения функции локального управления.

- \* Предпочитаемые настройки параметра Local Control можно сохранить в настройках запуска, чтобы они автоматически выбирались при включении инструмента. Подробнее см. на стр. 45 руководства пользователя.
- \* Чтобы восстановить значение функции Local Control по умолчанию, нажмите обе кнопки со стрелками одновременно.

### 2. Выход из настройки Local Control

Нажмите функциональную кнопку [2] (ВАСК), чтобы выйти из настроек функции Local Control и вернуться в меню настроек MIDI.

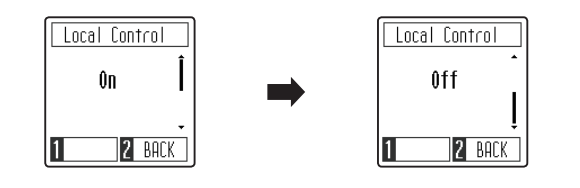

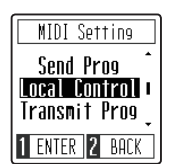

## Transmit MIDI Program Change (Передача номера Program Change)

Параметр Transmit Program Change Number определяет, будет ли цифровое пианино CA49 передавать команду Program Change внешним устройствам MIDI при смене тембра.

### • Значения параметра Transmit MIDI Program Change

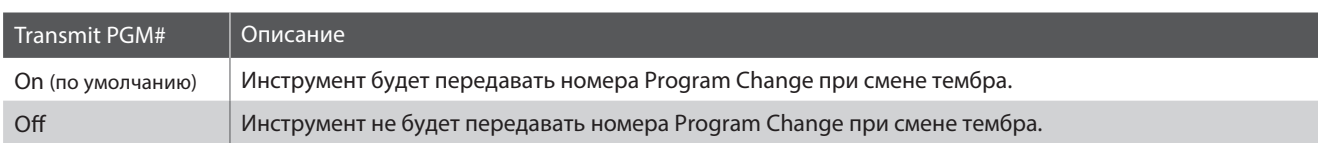

Transmit Prog

Ĥп

2 BACK

IT

#### 1. Изменение значения параметра Transmit MIDI Program Change

Когда на дисплее отображается окно функции Transmit MIDI Program Change:

Используйте кнопки со стрелками для включения или выключения функции Transmit MIDI Program Change.

- \* Предпочитаемые настройки параметра Transmit MIDI Program Change можно сохранить в настройках запуска, чтобы они автоматически выбирались при включении инструмента. Подробнее см. на стр. 45 руководства пользователя.
- \* Чтобы восстановить значение функции Transmit MIDI Program Change по умолчанию, нажмите обе кнопки со стрелками одновременно.

### 2. Выход из настройки Transmit MIDI Program Change

Нажмите функциональную кнопку [2] (ВАСК), чтобы выйти из настроек функции Transmit MIDI Program Change и вернуться в меню настроек MIDI.

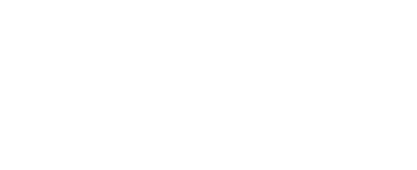

Transmit Prog

**Off** 

2 BACK

П

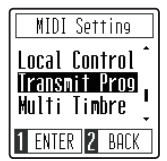

## Multi-timbre (Мультитембральный режим)

Параметр Multi-timbre определяет, может ли цифровое пианино СА49 принимать MIDI-данные по нескольким MIDI-каналам одновременно. Это позволяет воспроизводить на инструменте многодорожечные, многотембровые музыкальные данные, передаваемые с внешнего MIDI-устройства.

#### В Значения параметра Multi-timbre

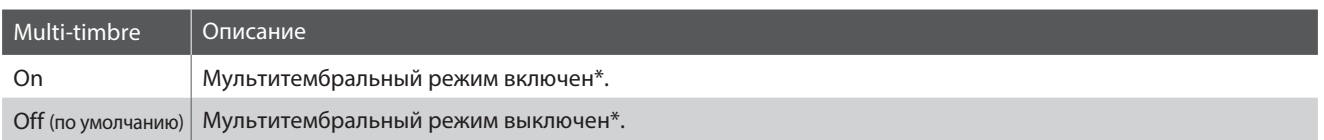

\* См. раздел "Таблица номеров Program Change" на стр. 8.

#### 1. Изменение значения параметра Multi-timbre

Когда на дисплее отображается окно функции Multi-timbre:

Используйте кнопки со стрелками для включения или выключения функции Multi-timbre.

- \* Предпочитаемые настройки параметра Multi-timbre можно сохранить в настройках запуска, чтобы они автоматически выбирались при включении инструмента. Подробнее см. на стр. 45 руководства пользователя.
- \* MIDI-данные, полученные через 10-й канал, не будут исполняться, когда включен мультитембральный режим.
- \* Чтобы восстановить значение функции Multi-timbre по умолчанию, нажмите обе кнопки со стрелками одновременно.

### 2. Выход из настройки Multi-timbre

Нажмите функциональную кнопку [2] (ВАСК), чтобы выйти из настроек функции Multi-timbre и вернуться в меню настроек MIDI.

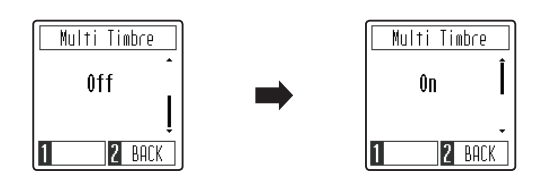

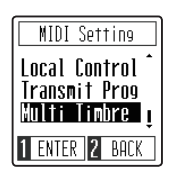

# Руководство по функциям MIDI СА49

# **Таблица номеров Program Change**

### **Таблица номеров Program Change**

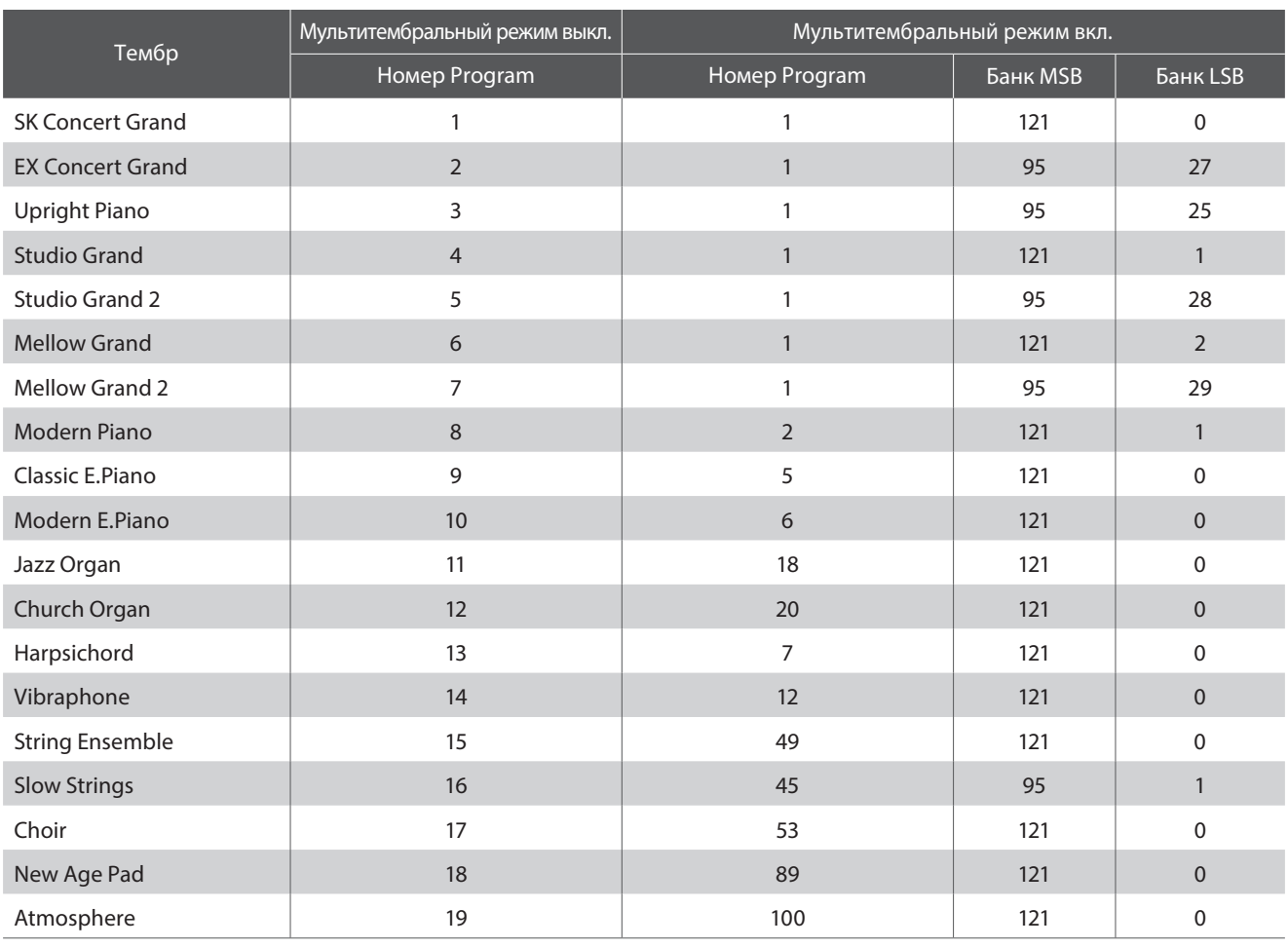

# **Руководство по функциям MIDI СА49**

# Таблица реализации **MIDI**

### $\blacksquare$  **Цифровое пианино Kawai CA49**

Дата : Март 2019 Версия : 1.0

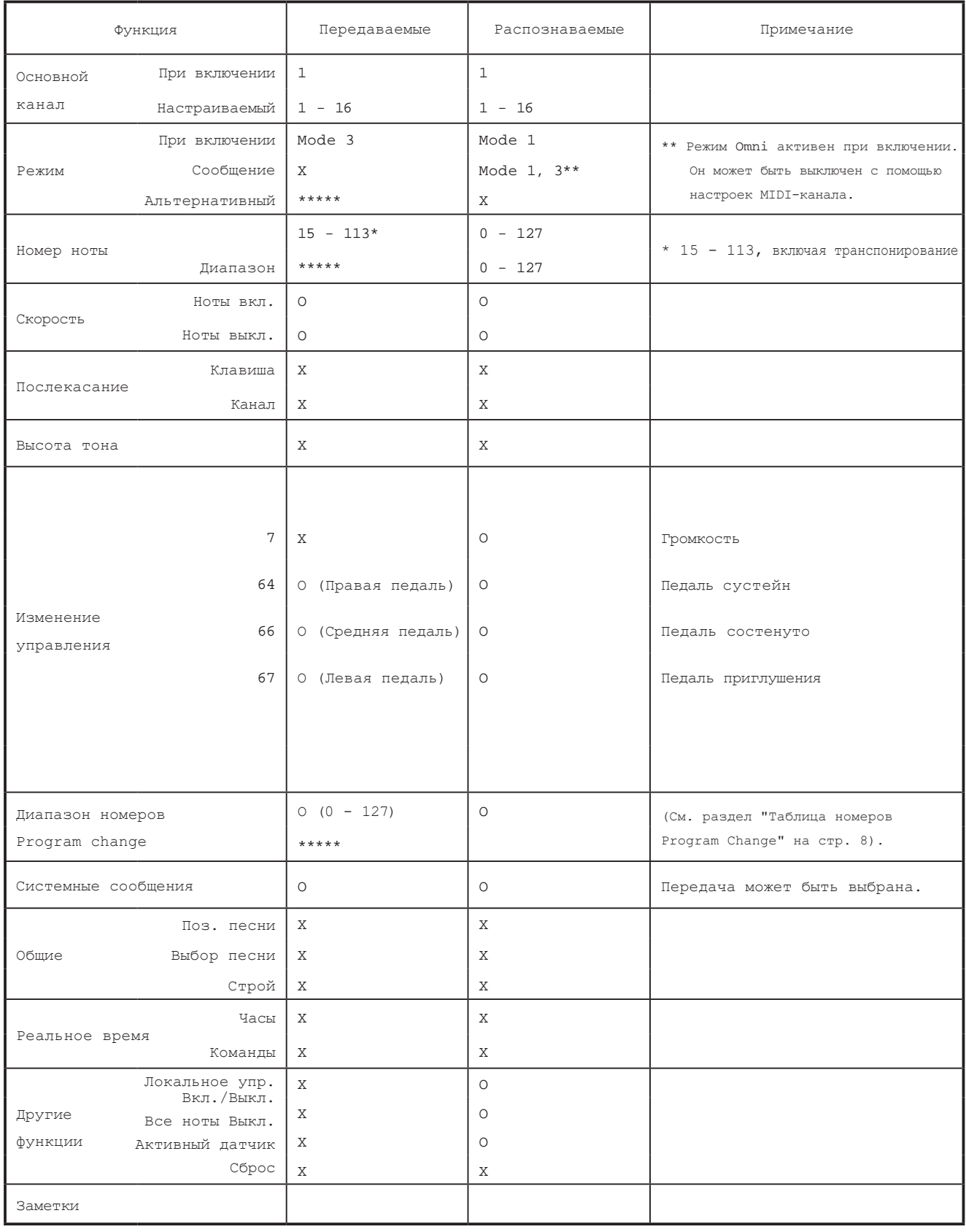

Режим 1: omni mode On, Poly O : Ⱦɚ Режим 2: omni mode On, Mono Peжим 3: omni mode Off, Poly Peжим 4: omni mode Off, Mono X : Нет